# **SPIRIT ZigBee®**

Installation & Operation Guide

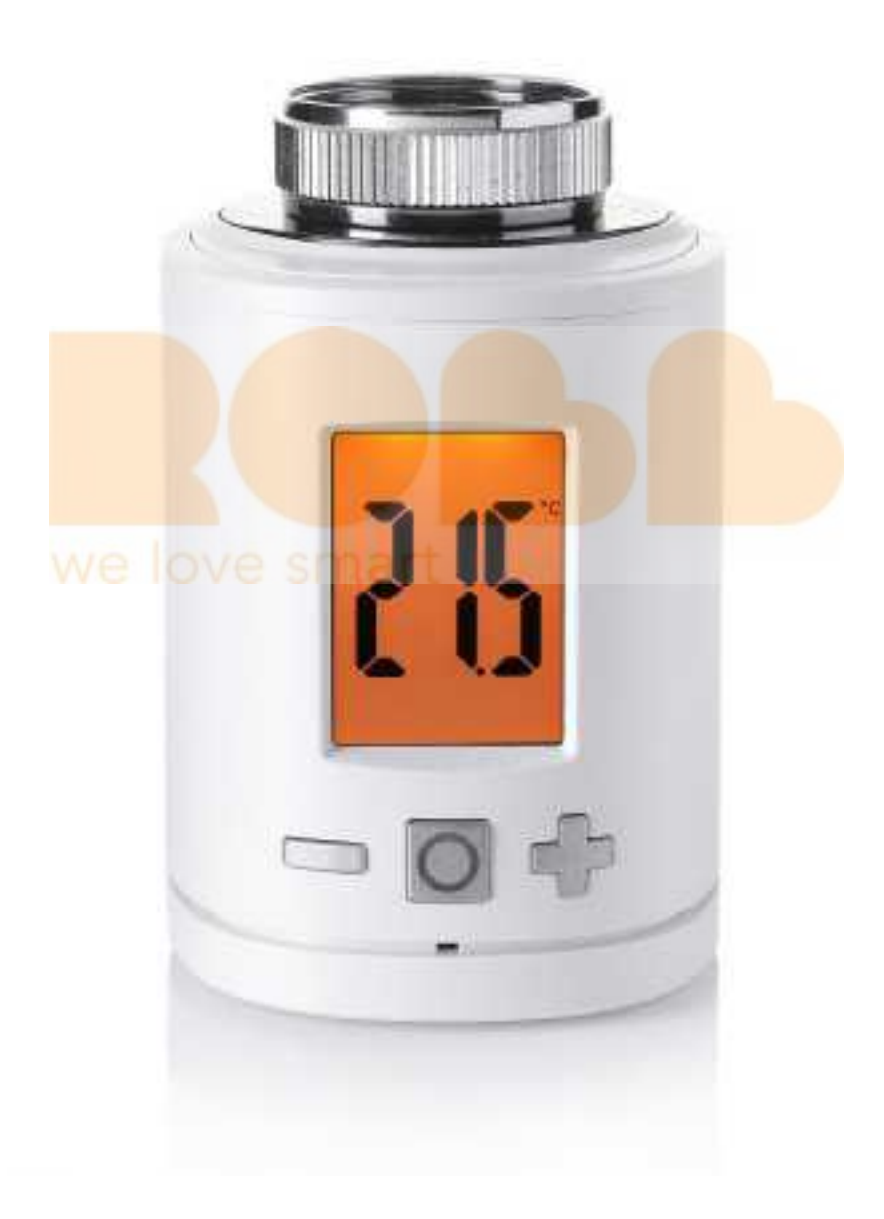

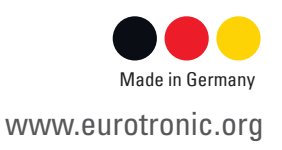

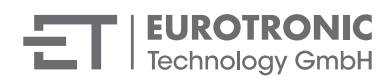

## **Contents**

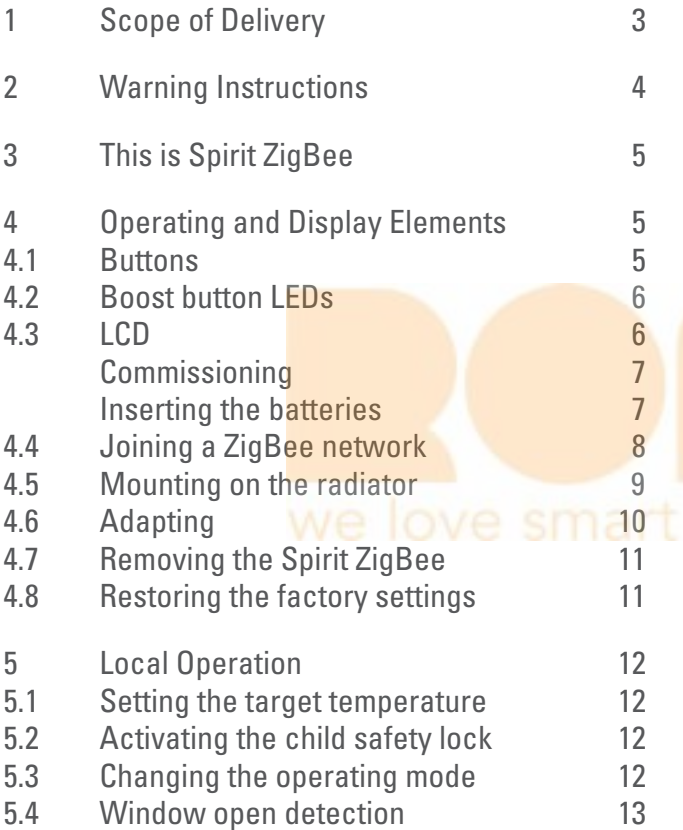

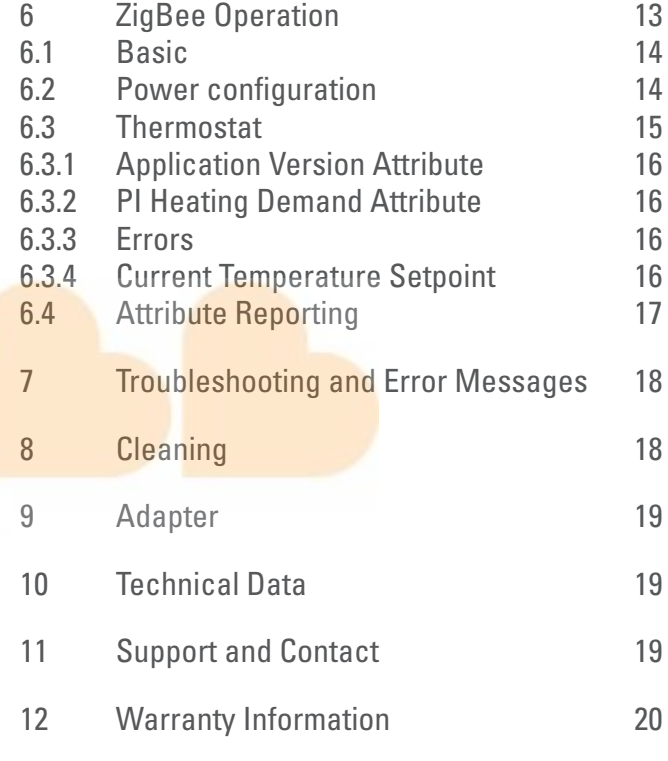

## 1 Scope of Delivery

- **1. Spirit ZigBee** Energy-saving thermostat
- **2. Screw**
- **3. Adapter for Danfoss valves (RA / RAV / RAVL)**
- **4. 2x AA batteries**
- \* If you use a RAV adapter, you need to extend the valve stem with a RAV pin.

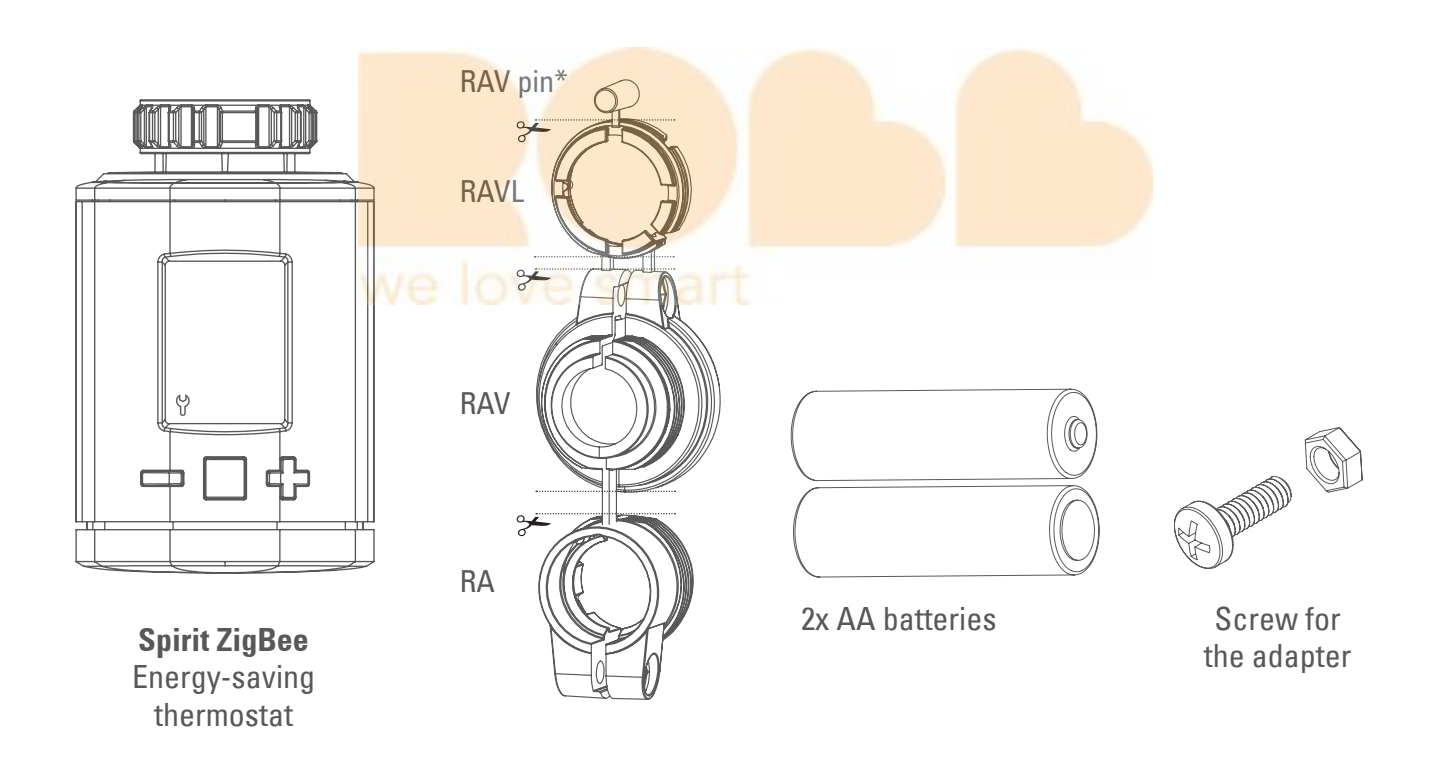

## 2 Warning Instructions

### **WARNING!**

This signal word designates a risk with an average degree of risk that can cause death or severe injury if it is not avoided.

**INFORMATION!** This signal word warns you against possible property damage.

### **SAFETY INFORMATION**

- The Spirit ZigBee is designed for use in buildings.
- Only use the Spirit ZigBee as described in the operation guide.
- The Spirit ZigBee is only to be used in a dry and dust-free place and not be subjected to direct sunlight.
- Do not continue to use the device should it show obvious signs of damage.
- The Spirit ZigBee is not to be converted, modified or opened.

### **WARNING! RISK OF EXPLOSION!**

An incorrect handling of batteries can result in an explosion.

- Do not heat the batteries up and do not throw them into an open fire.
- Do not place batteries in direct sunlight.
- Protect batteries from strong heat.
- Do not short-circuit the batteries.
- Never attempt to charge non-chargeable batteries.
- Never take batteries apart.
- Never use new and used batteries at the same time.
- Observe the correct polarity when inserting the batteries  $(+/-)$ .
- Clean the batteries and the contacts in the thermostat before inserting the batteries.

### **WARNING! RISK OF CHEMICAL BURNS!**

Leaking battery acid can cause chemical burns.

- Prevent battery acid from coming into contact with the skin, eyes and mucous membranes
- Should you come into contact with battery acid, immediately rinse the affected area with copious amounts of clear water and consult a doctor.

### **WARNING! RISK OF INJURY!**

Keep the thermostat and the packaging away from small children as they could swallow small parts and choke on them.

- Do not let children play with the thermostat or the packaging.
- Keep the batteries out of reach of children. Consult a doctor without delay should batteries be swallowed.

## 3 This is Spirit ZigBee

Spirit ZigBee is an energy-saving thermostat for the heating radiator that is compatible with the ZigBee wireless standard.

**As a heating radiator thermostat, the Spirit ZigBee uses the Home Automation Profile 1.2 as an HVAC compatible terminal device.**

## 4 Operating and Display Elements

### **4.1 Buttons**

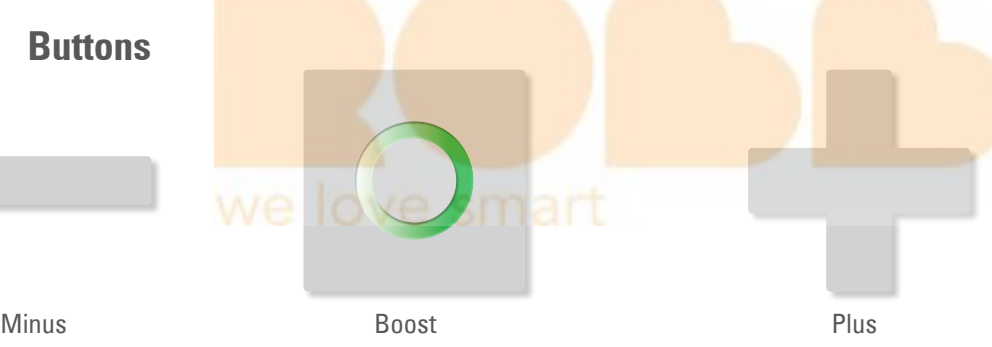

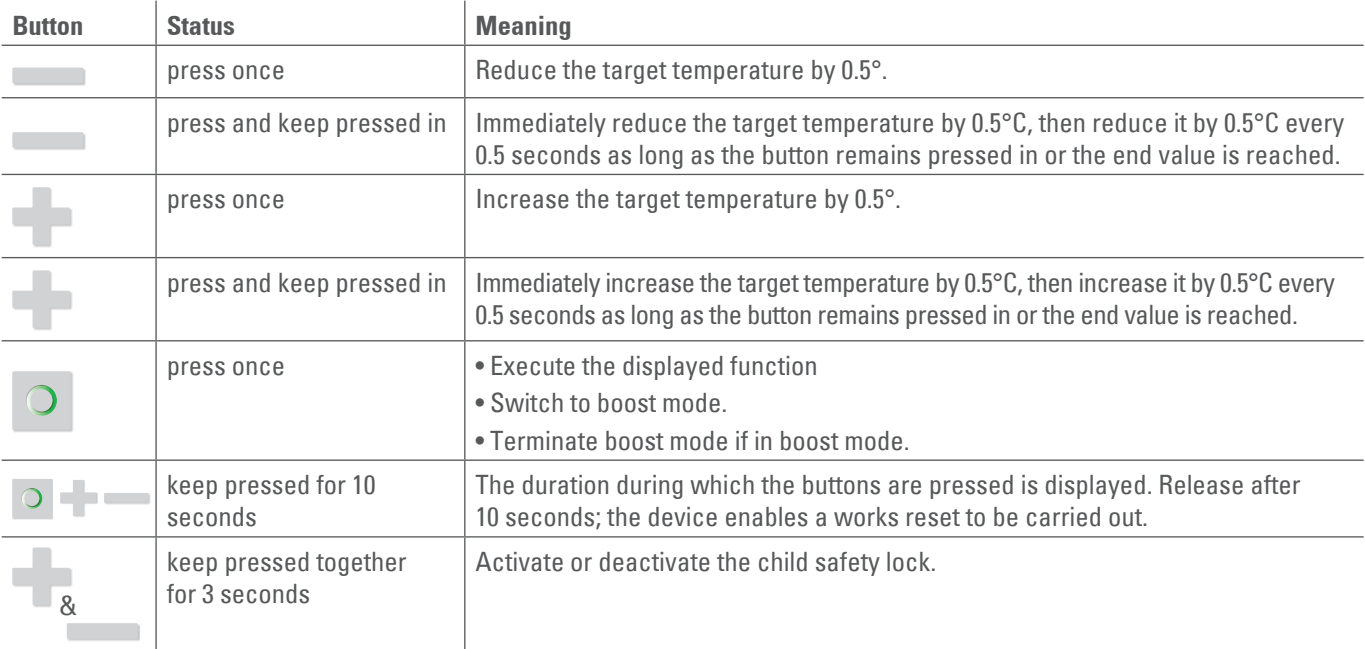

### **4.2 Boost button LEDs**

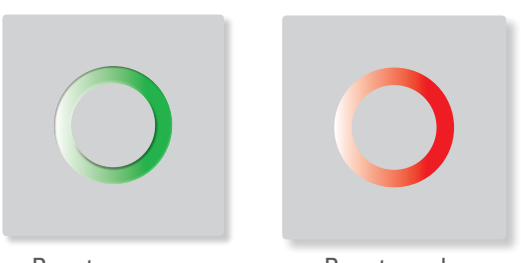

Boost – green Boost – red

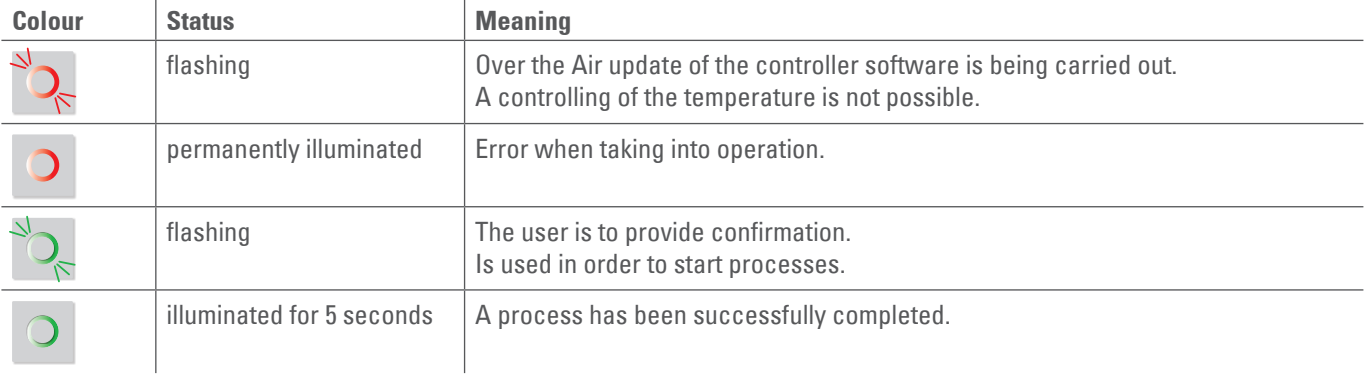

### **4.3 LCD**

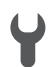

### **Spanner:**

Provides information on mechanical processes.

### **Radio antenna:**

Provides information on the radio connection and add-in procedures. Is activated if there is a radio connection. Deletes if there is no longer a radio connection.

- **Battery:** illuminated if the battery power is below 15%.
- ਜ਼ਿ **Padlock:** illuminated if the child safety lock has been activated.
- $^{\circ}C$ **Degrees Celsius:** illuminated permanently in combination with the target temperatures.
- **Percent symbol:** illuminated permanently in combination with setpoints.

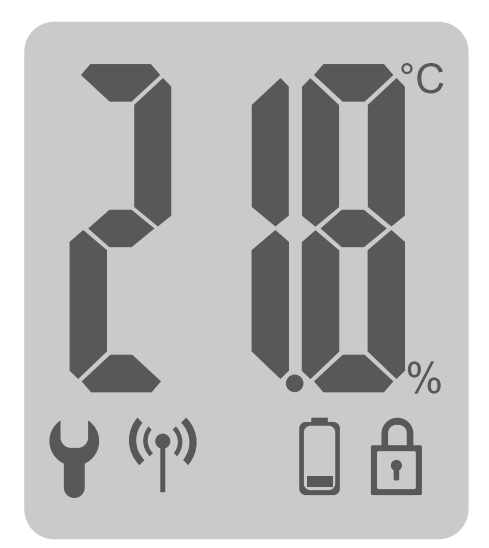

## Commissioning

The Spirit ZigBee is not installed in a ZigBee network ex works. The Spirit ZigBee is to be added to an existing network before it can communicate with other ZigBee devices. This procedure is referred to as joining.

The Spirit ZigBee can also be removed from a network again. This procedure is referred to as leaving.

Both of these procedures are to be initiated by a primary ZigBee controller. This necessitates the controller being placed in a joining or leaving mode. Instructions on how you can start the modi are provided in the Operating Guide for your ZigBee controllers.

ZigBee devices can only join or leave the network if the primary controller is in the join/leave mode.

Should the device already be connected to a network, it initially has to leave this network or the joining attempt shall otherwise be unsuccessful.

### **Behaviour in the ZigBee network**

The Spirit ZigBee can join any of the ZigBee networks, it then being able to be operated together with other ZigBee-certified devices and/or applications from other manufacturers.

All non-battery operated network nodes act as a repeater within the network, regardless of the manufacturer, an improve the reliability of the radio network.

### **Network security**

Spirit ZigBee can communicate with other ZigBee devices in an encrypted form as long as this also supports an encrypted communication.

## Inserting the Batteries

Remove the cover of the battery compartment by pushing it upwards at the marked point and hanging it out. Now insert the batteries. Ensure that the polarity is correct! The configuration of your Spirit ZigBee is retained should you replace the batteries later.

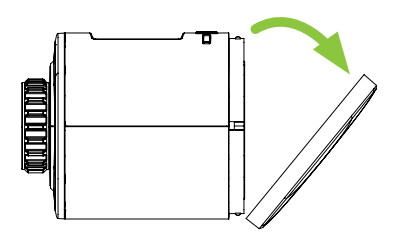

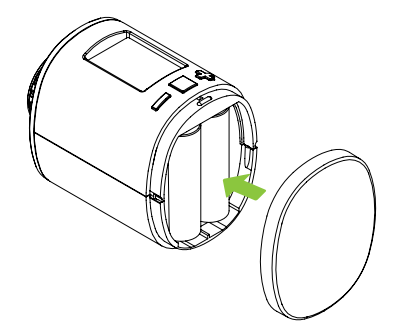

### **4.4 Joining a ZigBee network**

After the batteries have been inserted, PrP is displayed and the Spirit ZigBee prepares itself for the installation. The Spirit ZigBee is set in join mode at factory, this being indicated by a flashing radio symbol on the LCD display.

If the Spirit ZigBee has successfully joined, the LCD display permanently displays the radio symbol and the LED flashes green.

Commissioning process will continued by pressing Boost button.

The installation can be carried out when the LCD displays "INS". Please continue with "4.5 Mounting on the Heating Radiator" fort.

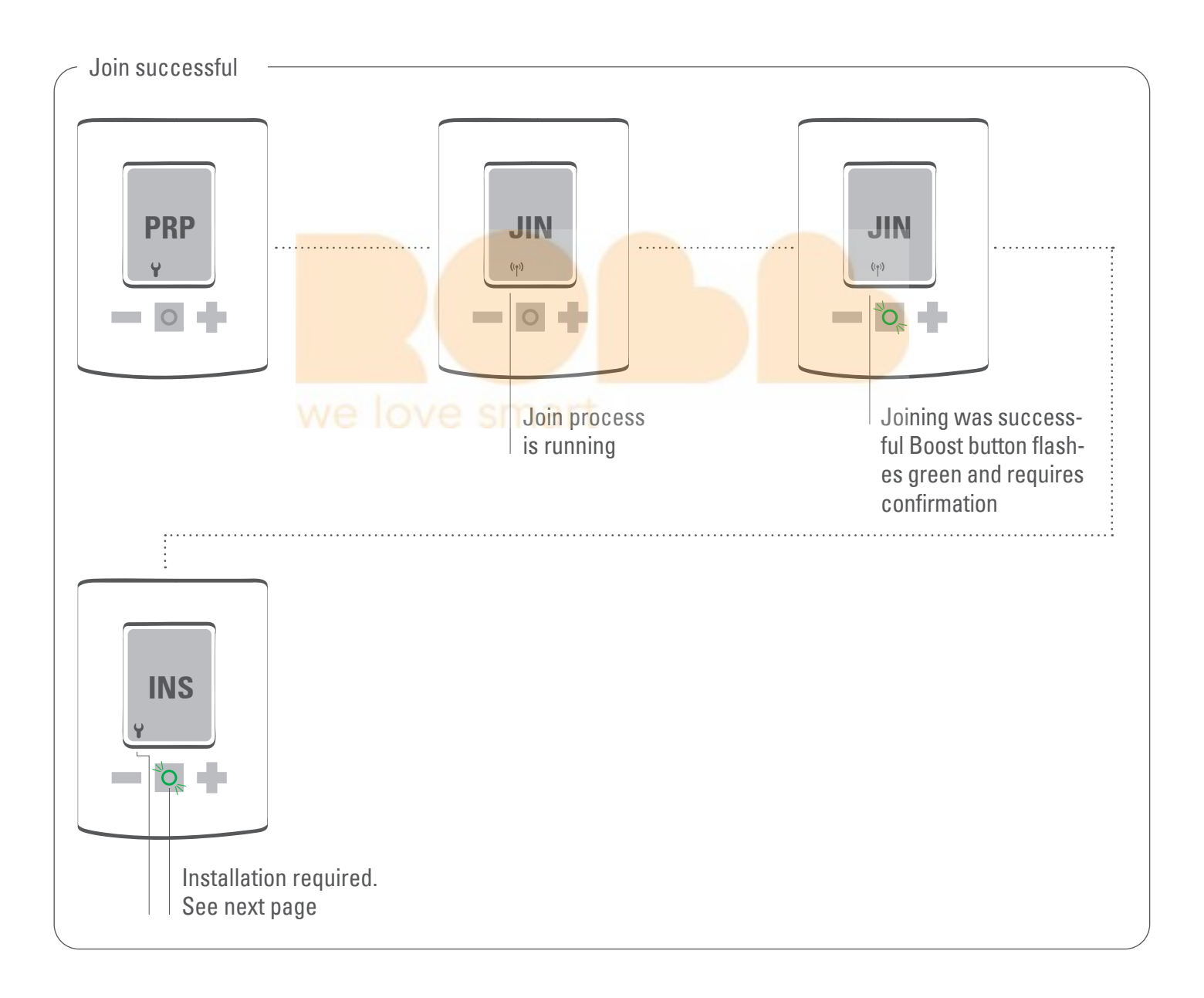

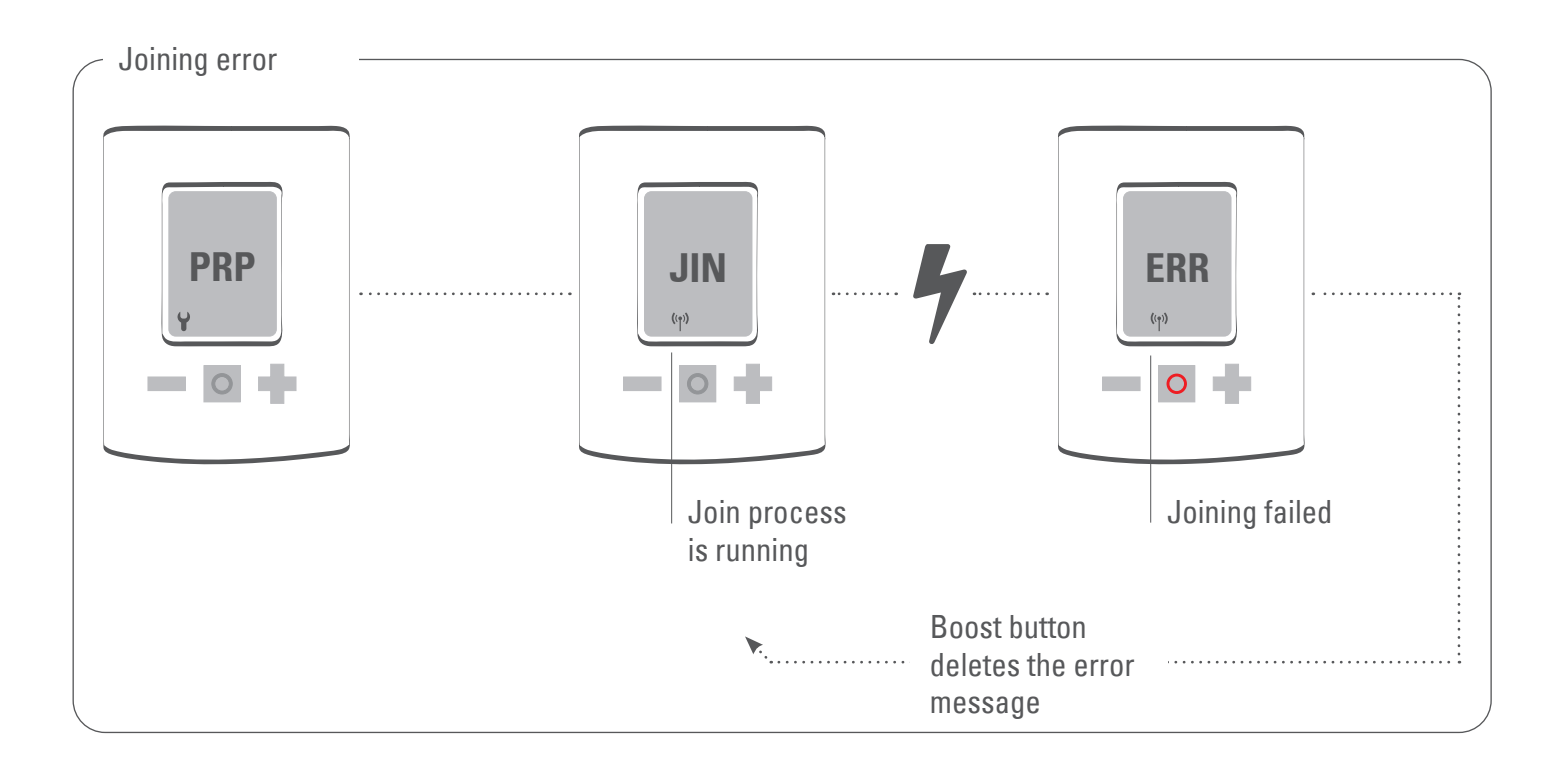

### **4.5 Mounting on the radiator**

After the joining has been completed, "INS" is displayed on the LCD and the Boost button flashes green. Do not confirm the button yet. Follow the mounting steps. After you have mounted the Spirit ZigBee on the valve, continue with 4.6 Adapting.

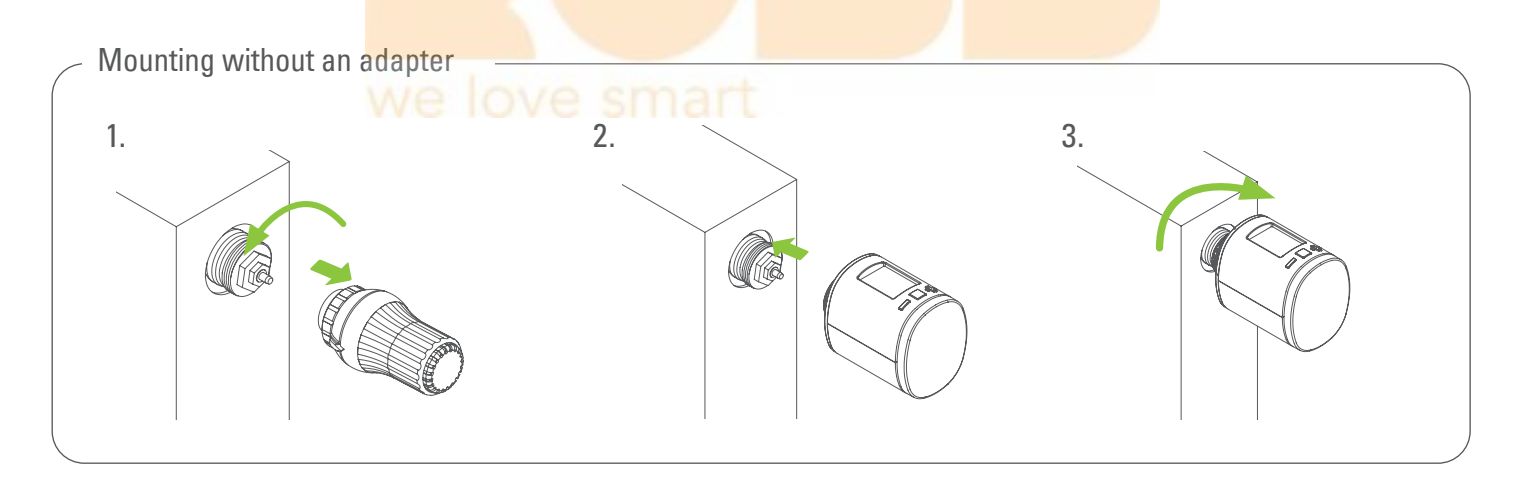

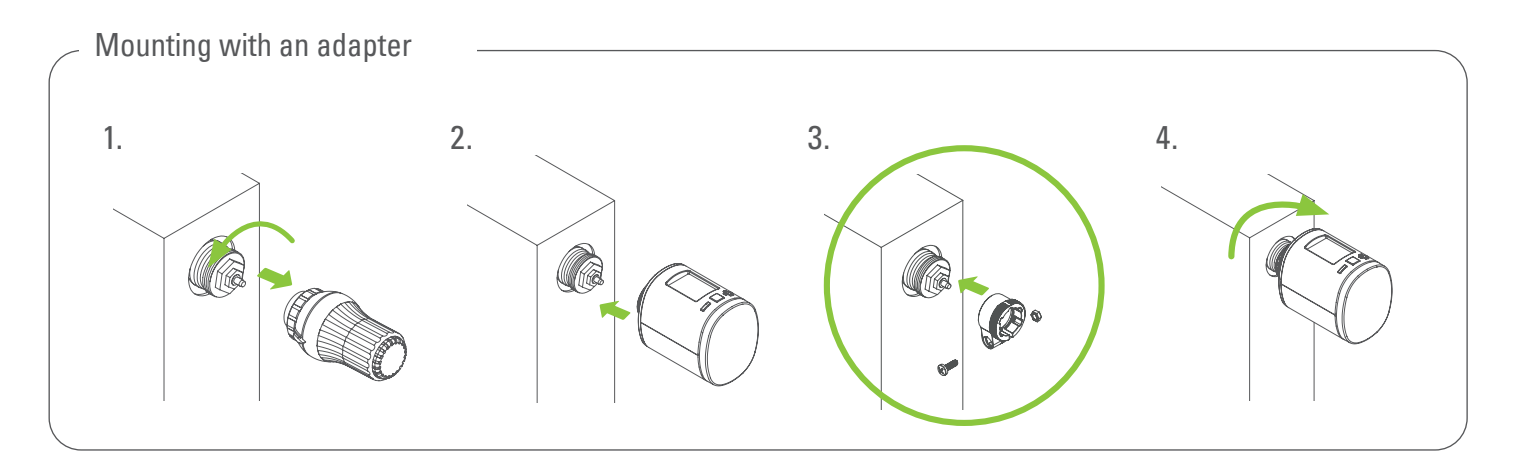

### **4.6 Adapting**

Confirm the Boost button in order to start the adapting.

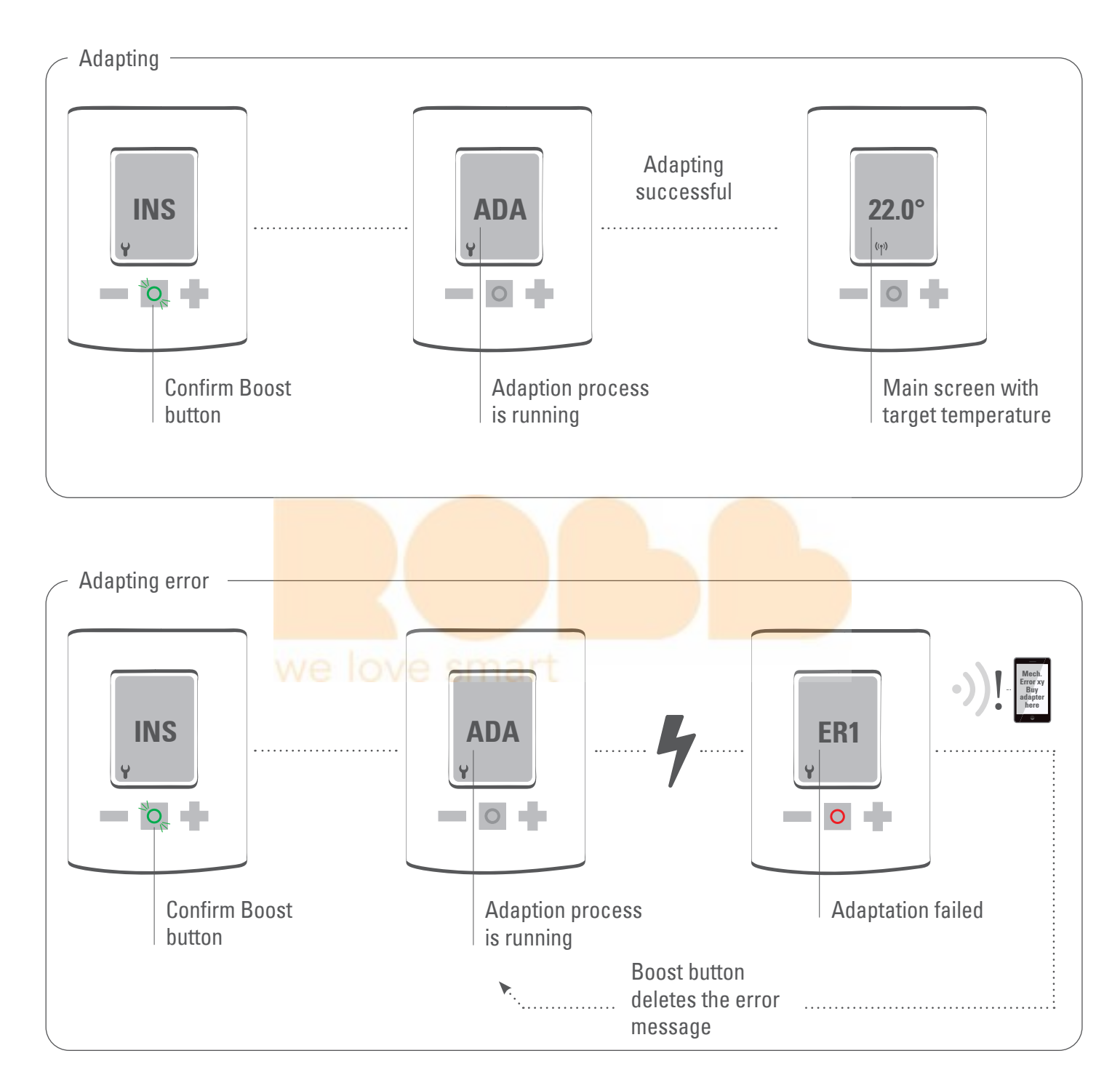

### **4.7 Removing the Spirit ZigBee**

Disconnect the Spirit ZigBee from the network before you remove the device. To do so, set your ZigBee controller to the leave mode. The Spirit ZigBee should display "RES" and the valve stem moves to the mounting position. Should a Spirit ZigBee will not leave automatically, manually remove it from ZigBee network (see 4.9 restoring the factory settings).

Now unscrew the union nut and remove the Spirit ZigBee from the valve.

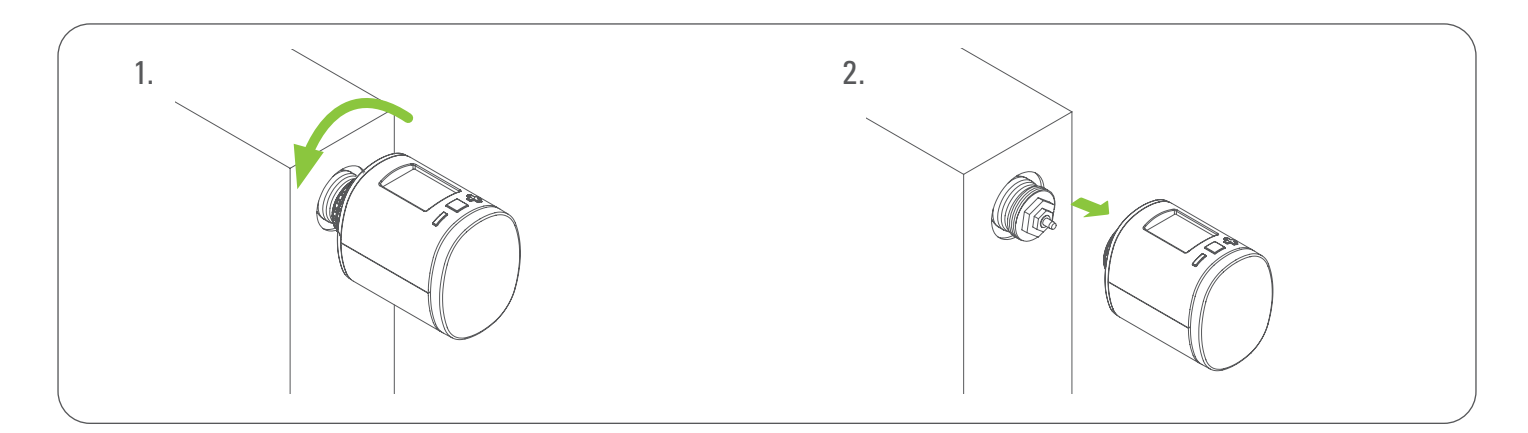

### **4.8 Restoring the factory settings**

Press the Boost, Plus and Minis button until the counter in the LCD has reached 10. Only release the button when the LCD displays "RES". The reset will start shortly after the button has been released. The LCD displays "PrP" and the valve stem moves to the mounting position.

### Only use the factory reset if your primary ZigBee controller no longer exists or does not function for other reasons.

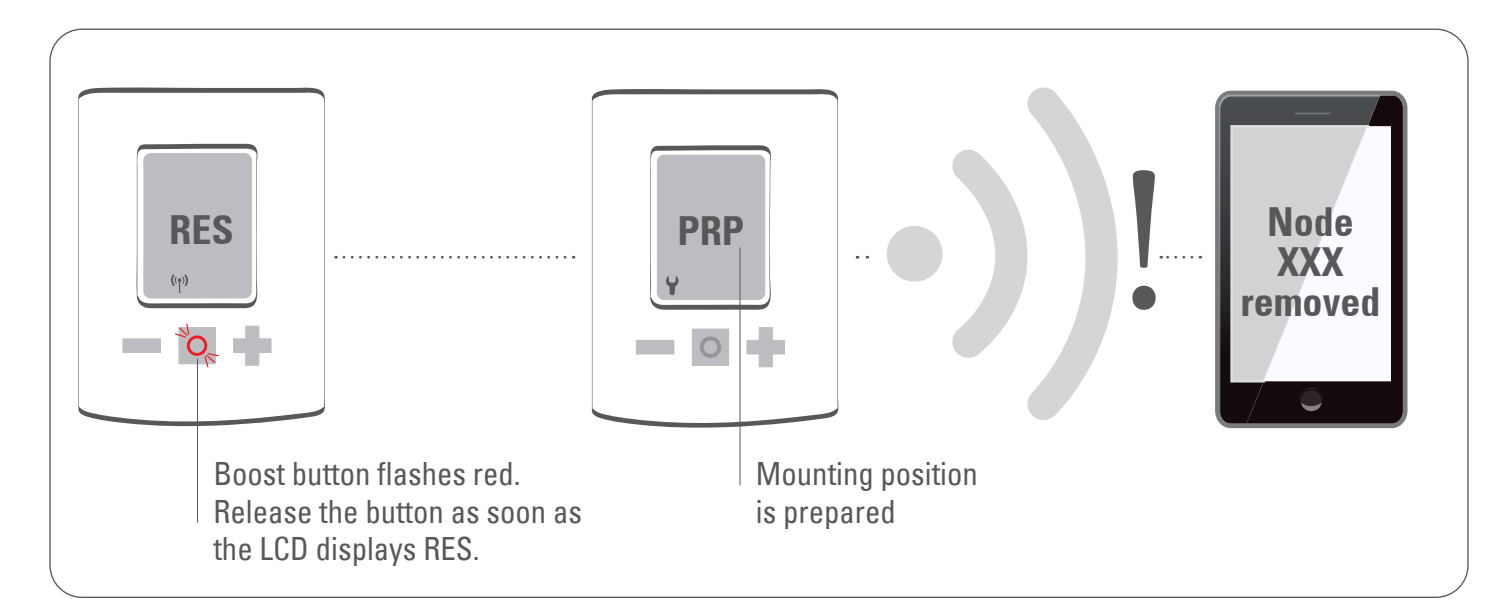

## 5 Local Operation

The LCD displays the setpoint temperature if Spirt ZigBee is in thermostat mode or displays pi heating demand if it is in actuator mode.

### **5.1 Setting the target temperature**

The target temperature is changed if Plus and Minus button is used. The changing will cause different setpoint temperature. Occupied and Unoccupied heating setpoint can only be changed by rf. The target temperature takes effect 10 seconds after the last entry is made. The entry range of the target temperature is  $5^{\circ}$  - 30 $^{\circ}$ C. Should the temperature be increased above it respectively, the Spirit ZigBee switches to Boost mode.

### **5.2 Activating the child safety lock**

The child safety lock can activated/deactivated by pressing the Plus and Minus button for 3 seconds.

### **5.3 Changing the operating mode**

### **Boost mode**

Activate /deactivate boost mode by pressing Boost button.

### **5.4 Window open detection**

Should the temperature fall suddenly, the window open detection mode is activated. The Spirit ZigBee switches to the OFF mode for 15 minutes.

The window open mode is left automatically after 15 minutes and Spirit ZigBee restore its setpoint temperature.

The window open detection can be terminated at a push of a button.

The window open detection is not executed in the actuator mode (Manufacturer-Specific Mode). The window open detection can be activated/deactivated by an external window contact.

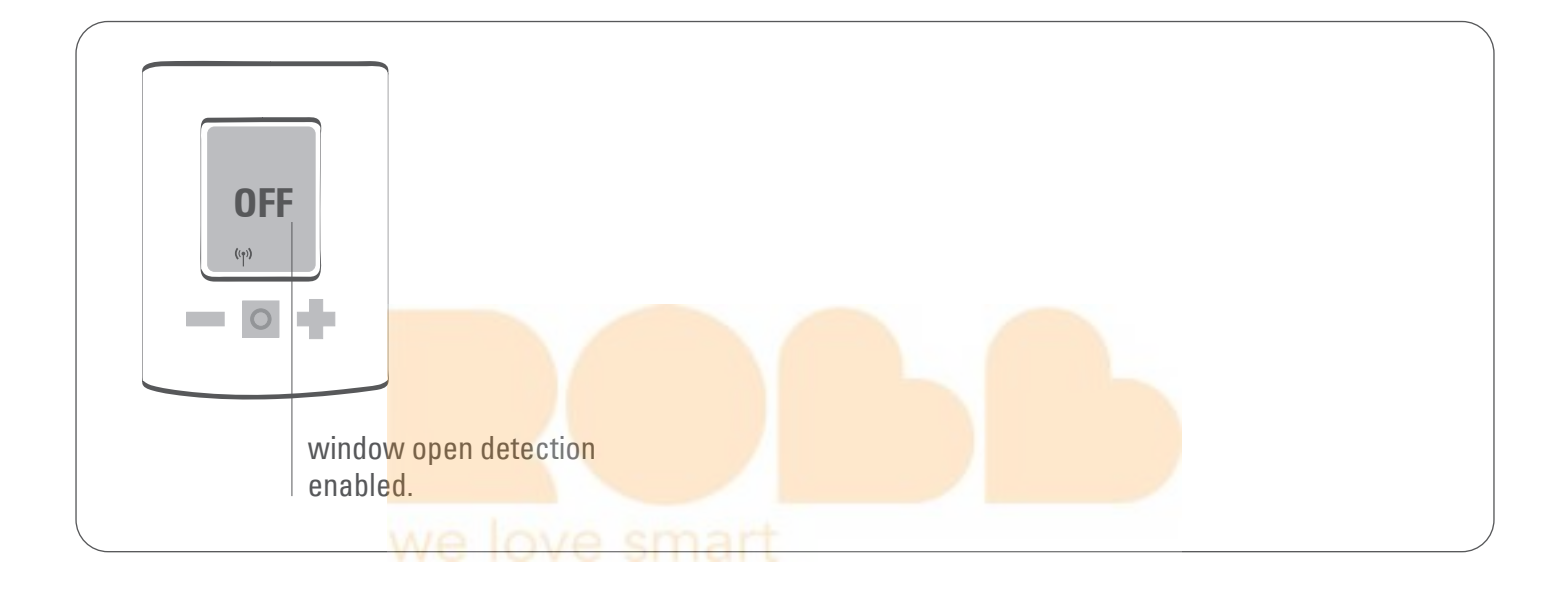

## 6 ZigBee Operation

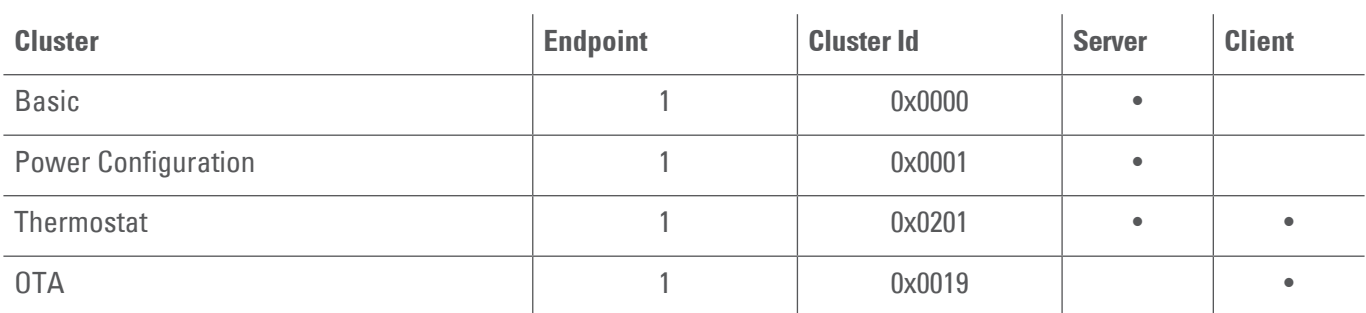

### **6.1 Basic**

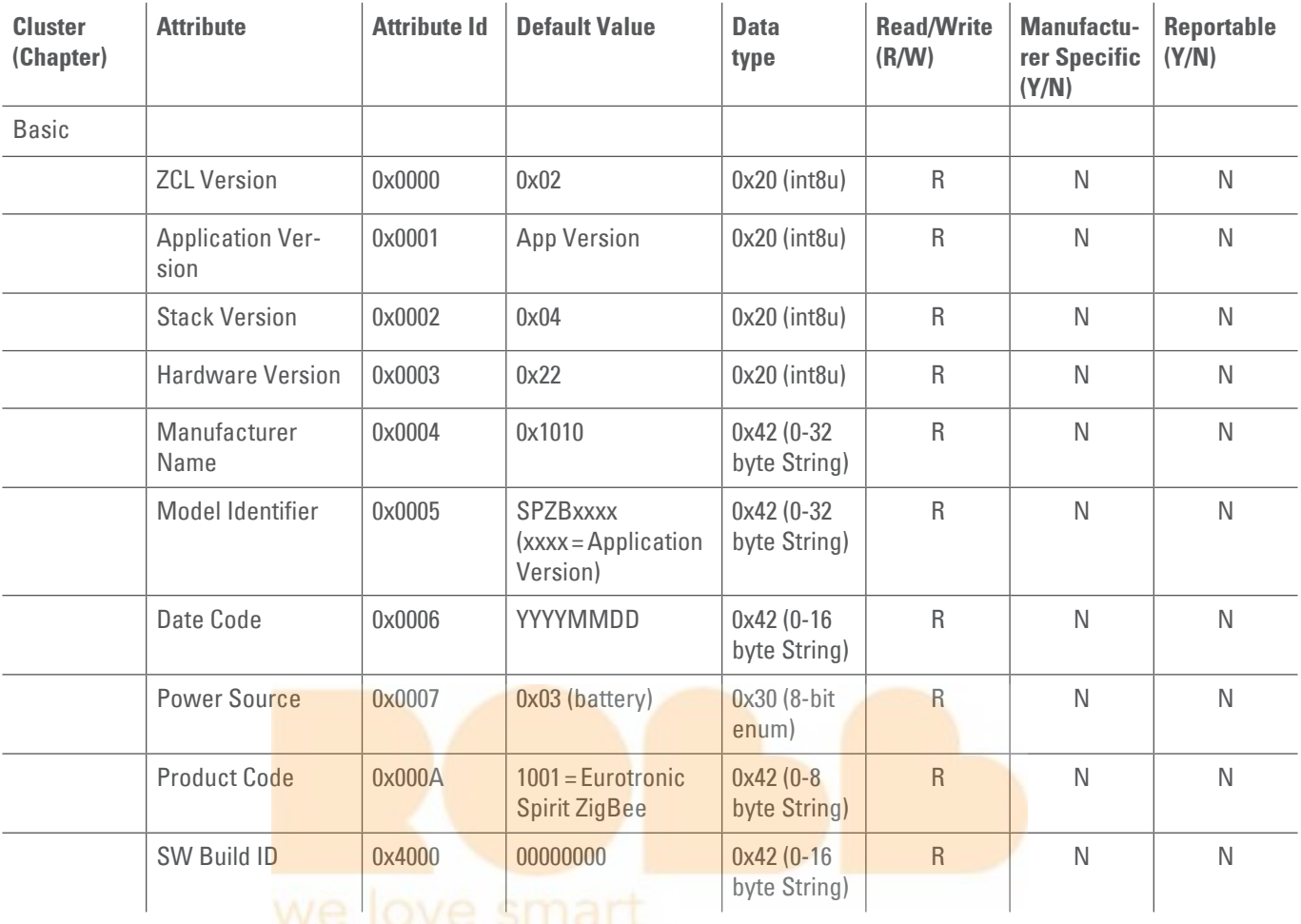

### **6.2 Power configuration**

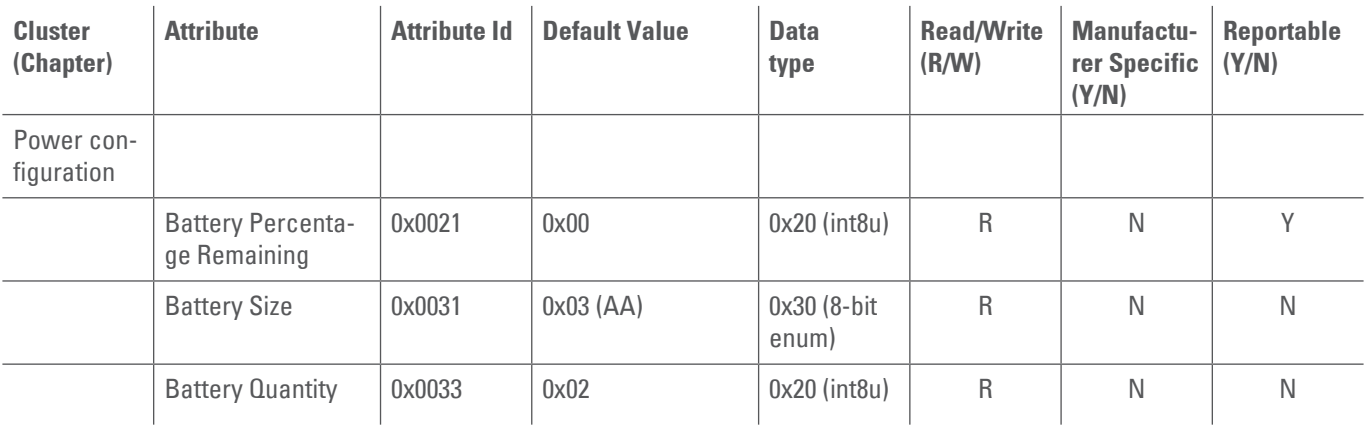

### **6.3 Thermostat**

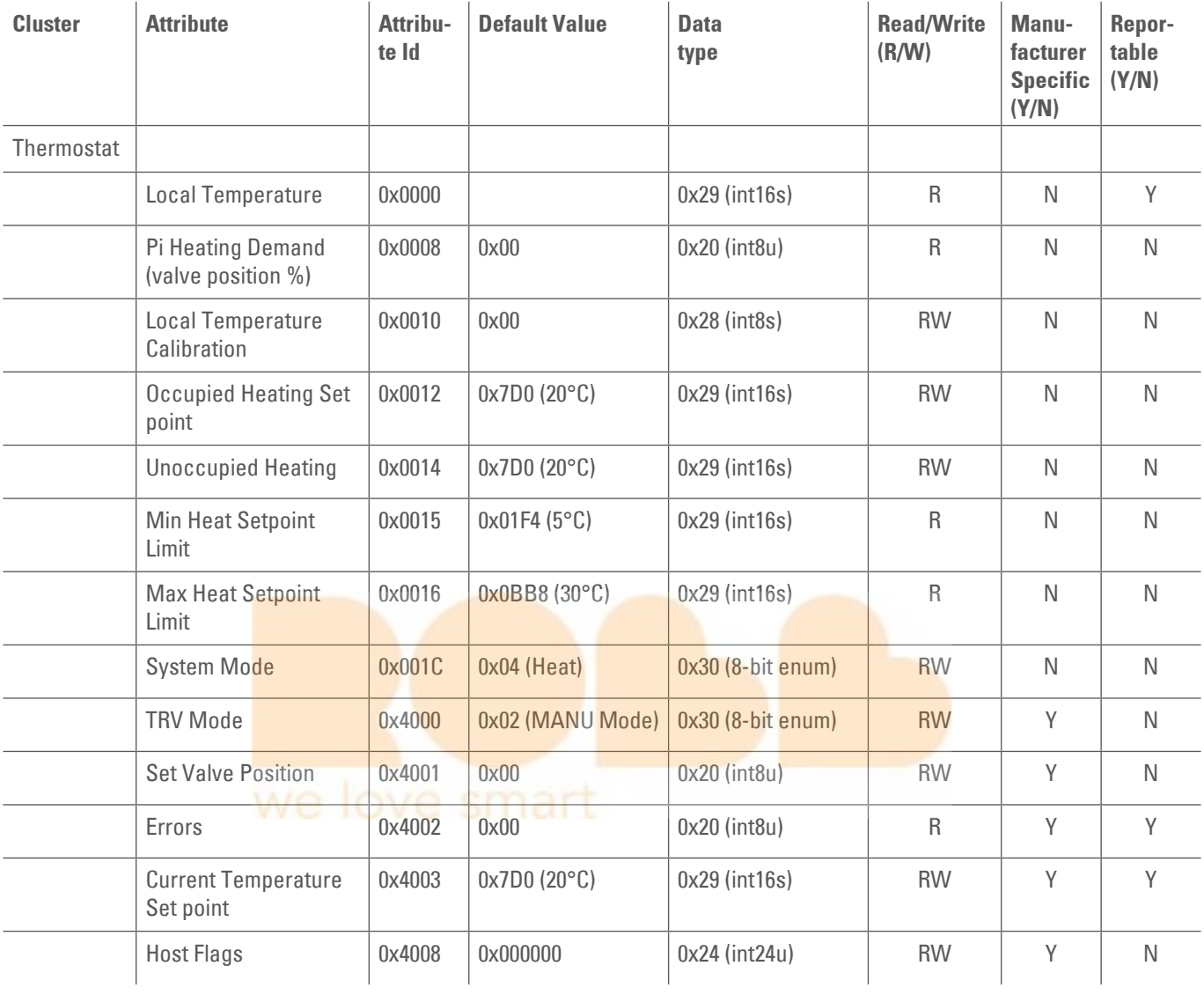

### **6.3.1 Application Version Attribute**

With every release of the ZigBee microcontroller's firmware the application version attribute will be incremented (e.g. from 0x01 to 0x02). A revision history is provided separately

### **6.3.2 PI Heating Demand Attribute**

The attribute can only be read. An unsigned integer is supplied when reading, this representing the current valve position.

**0 = Valve closed** 

**255 = Valve opened**

### **6.3.3 Errors**

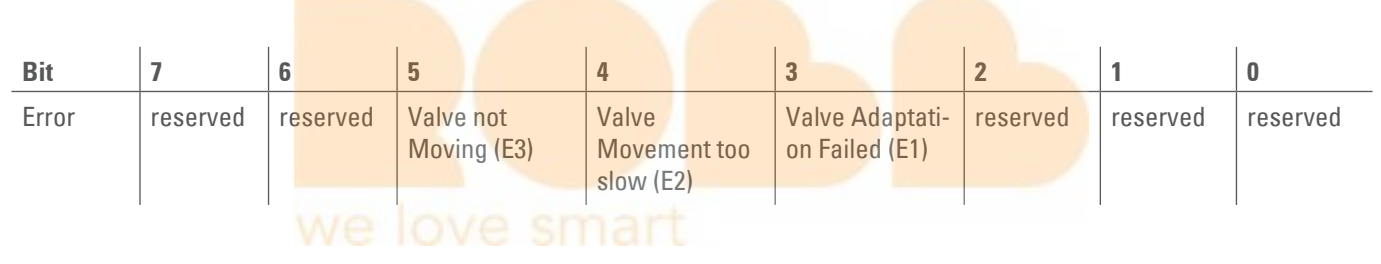

### **6.3.4 Current Temperature Setpoint**

Any value written to Thermostat /Occupied /Unoccupied Heating Setpoint attribute (0x0012 or 0x0014) will automatically be copied to the Current Temperature Set point attribute (0x4003) to allow operating the TRV without the need to be aware of the customer specific attributes.

### **6.4 Attribute Reporting**

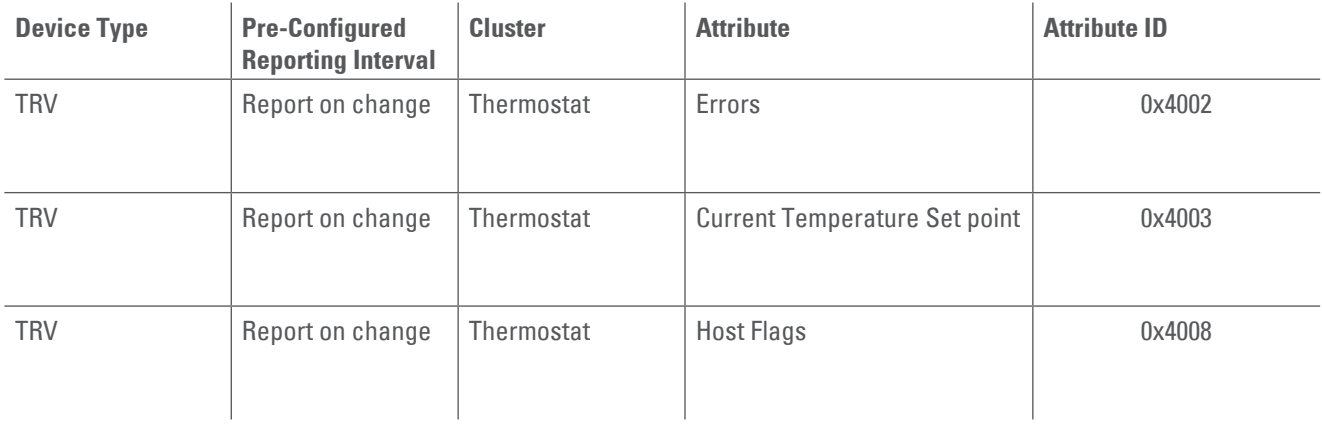

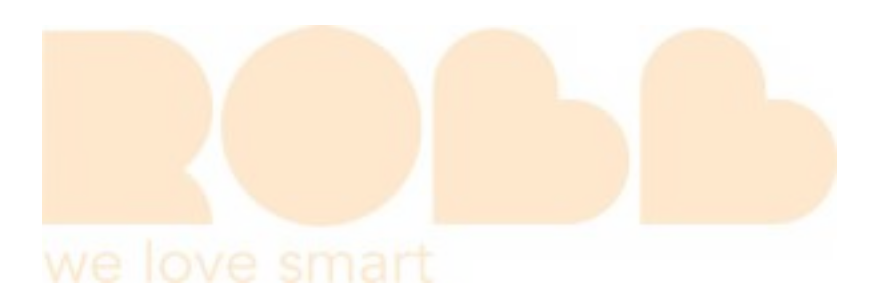

## 7 Troubleshooting and Error Messages

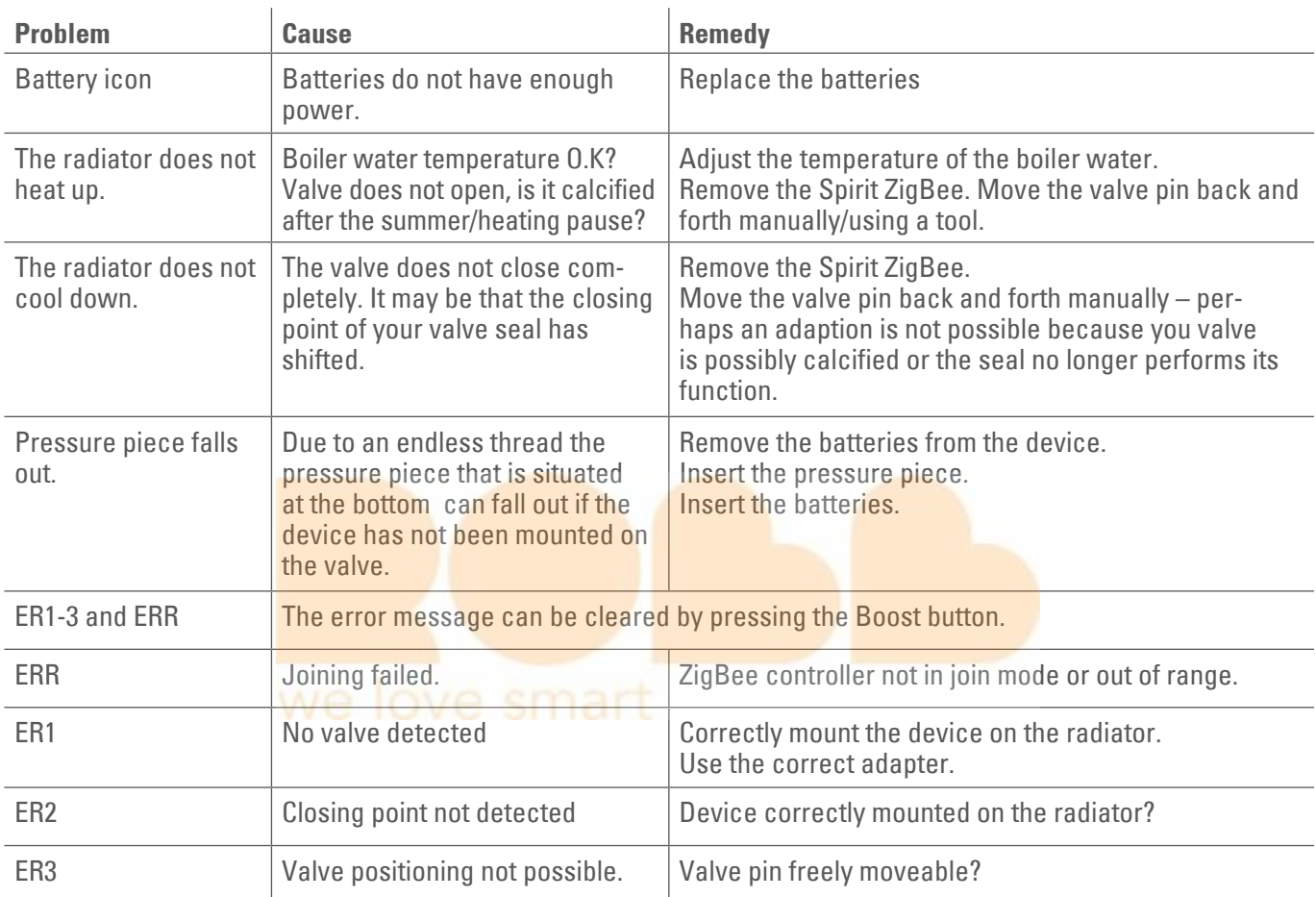

## 8 Cleaning

### **INFORMATION: RISK OF DAMAGE!**

An incorrect handling of the thermostat can cause damage.

- Do not submerge the thermostat in water or in other fluids.
- Do not use abrasive cleaning agents, brushes with metal or nylon bristles or sharp or metallic cleaning implements such as a knife, a hard spatula etc.
- Clean the thermostat with a soft and dry cloth. Do not apply any pressure to the display.

## 9 Adapter

Other adapters are available for all standard valve manufacturers as accessories. Please go to the EUROtronic website: **www.eurotronic.org/service/FAQ**

## 10 Technical Data

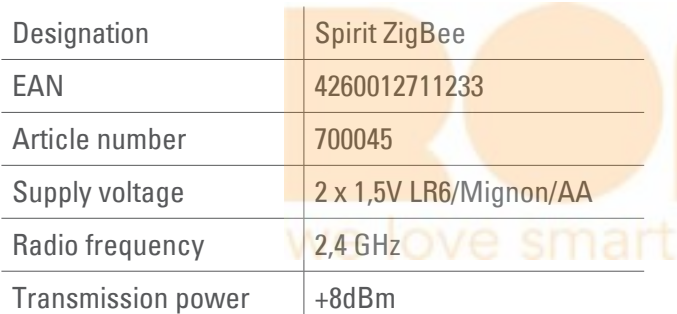

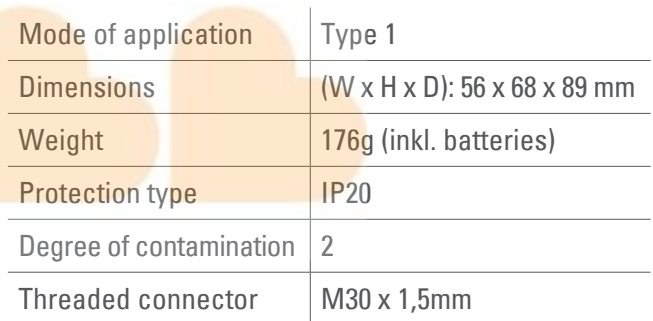

## 11 Support and Contact

For technical support for EUROtronic products, please contact EUROtronic by email or telephone:

Customer Service: **Eurotronic Technology GmbH** Südweg 1 36396 Steinau-Ulmbach Germany

Telephone: +49 66 67 9 18 47-19 Mo.-Fr.: 8:00 - 16:30 Email: info@eurotronic.org Internet: www.eurotronic.org

## 12 Warranty Information

The warranty period is 24 months and commences on the date of purchase. Please retain the till receipt as proof of purchase. Defective energy-saving controllers can be sent to the service address below postage paid during the warranty period. We shall then send you a new or a repaired device free of charge. The repair or replacement does not result in the warranty period recommencing from the beginning. Please note that we only provide a warranty for the functioning of the devices and not for the functionality between the thermostat and the bottom part of the valve.

The application-related technical data are exclusively warranted when used with valves from Heimeier, Junkers Landys+Gyr, MNG, Honeywell Braukmann with a thread dimension of M30x1.5, Oventrop (M30x1.5) Danfoss RA, RAV and RAVL. Information on the device combinations is provided on our website (www.eurotronic.org/Shop). When using the thermostat with third party valves/adapters, that are not listed there, the user is to ensure the functionality. EUROtronic shall not provide any warranty services in this case. After expiry of the warranty period, you can also send the defective device to the stated address postage paid. Any repairs that are carried out after expiry of the warranty period incur costs. Your statutory rights are not affected by the warranty.

### **Disposing of the thermostat:**

(Applicable in the European Union and other European countries with systems for the separate collection of recyclable materials).

**Old devices are not to be disposed of in the household waste!** Should the thermostat no longer be used, each consumer has a **legal obligation to disposing of old devices separate from the household waste**, e.g. by handing them in at a collection point in his municipality/district. This ensures that old devices are professionally utilised and negative impacts on the environment are avoided. This is why electric devices are labelled with the symbol shown here.

### **Batteries and rechargeable batteries are not to be disposed of in the household waste!**

As a consumer, you have a legal obligation to handing all batteries and rechargeable batteries in at a collection point in your municipality/district or by your retailer, no matter whether they contain harmful substances\* or not so that they can be disposed of in an environmentally friendly manner. \*Labelled with:  $Cd = cadmium$ ,  $Hg = mercury$ ,  $Pb = lead$ 

### **Disposing of packaging materials:**

Dispose of the packaging after it has been sorted. Dispose of the cardboard and carton in the waste paper and foil in the recyclable materials.

## **Declaration of conformity:**

EUROtronic Technology GmbH hereby declares that the Spirit ZigBee radiator thermostat is conform with directive 2014/53/EU. The full text of the EU Declaration of Conformity is available on this website: https://www.eurotronic.org/produkte/spirit-zigbee.html.